地域情報を発信する〜YouTube配信のあれこれ NPO法人I Loveつづき

目次++++++++++++++++

- 1.なかなかラジオYouTube配信で使った機材
- 2.なかなかラジオYouTube配信を編集するのに使ったツール
- 3.動画を撮るときに使った小物
- 4. 地元情報を集める!
- 5.動画アップまでの流れ
- 6.注意すべきこと
- 7.課題
- ++++++++++++++++++++

これは、横浜市都筑区でコミュニティカフェを運営するNPO法人が、ローカル情報発信をしよ うと、はじめて動画を編集してYoutube配信をすることになり、おおよそ5ヶ月間奮闘したメモ です!これが正しいかどうかはまったくわからないのですが、日々改訂しながらチャレンジし ています。

今回主にYouTubeで配信することを想定して作成していますが、「ラジオ」としたのは、音声 だけ聞いても楽しめるようにしたいと考えたからです。podcast (himaraya, Spofity)でも配信し ています。「ラジオ」というひびきは、誰にでもわかりやすいと考えました。周波数を持つFM AMのラジオでなくても、この名前は使えるそうです。

余談ですが、なかなかラジオという名前は、発信地である都筑区中川の「なか」とまちなかの 「なか」を組み合わせたネーミングです。おぼえやすいのとなかなかいいねって思ってもらい たい気持ちもありつけました。ネーミングを決めるときには、必ず検索して他にない出てこな い名前!を心がけています。(たとえば、シェアリーカフェ発信なので、「シェアラジ」とい う名前も候補に出ましたが、検索ですでにあることがわかりましたので却下しました)

当初は、動画編集はあまりしないで、シンプルに配信するつもりでした。やっている間に少し ずつ欲がでて、編集をがんばりましたが、固定の1カメだけでもいけるような内容にしたほうが ラクだとは思います。

なかなかラジオはI LoveつづきのHPにまとめサイトがあります。 <https://webyoko.com/ilt/naka2radio/>

## 1.なかなかラジオYouTube配信で使った機材

# ★録画&録音

【組み合わせパート1】ローランド「GO:LIVECAST」、iPad or スマホ、コンデンサーマイク iPadやスマホでの配信をするときによいということで機材を購入。アプリをダウンロードして 使った。主に音楽の演奏を撮るときに利用した。組み合わせとしては、「GO:LIVECAST」にコ ンデンサーマイクとiPad、あるいはスマホをつなぎ、録画した。「GO:LIVECAST」はライブ配 信にも使えるし、録画にも使えるが、今回は生放送にはまだまだ怖くてチャレンジできていな い。「GO:LIVECAST」の難点は、途中で音が途切れることがあるということ。この問題は現在 もまだ解決していない。

【組み合わせパート2】iPad or スマホとピンマイク-スマホ用マイク

6mの有線ケーブルがついているピンマイクを使用した。集音に優れている。トークなどはこれ で十分撮れる。6mあるので、少し離れて画像を撮りたいときも音はきれいにとれた。

上記をメインに、音は入れずにサブ画像として、iPadやスマホ画像の素材は撮っておくことが 編集には重要だった、ときには取材先から写真などをもらい、取り入れて編集した。

#### 2. なかなかラジオYouTube配信を編集するのに使ったツール

★i-Movie(無料版、有料版あり)

i-padやi-phone用のアプリ。Macにデフォルトで入っている。比較的簡単に編集ができ、素材も センスがよい。しかし、ウインドウズ、アンドロイドには対応していないとう難点がある。

#### ★PremierePro(アドビ、有料)

細かい編集ができるPC用ソフト。アドビのコンプリートプランの中にも入っているが、単体で 使う場合、月1800円程度かかる、やや高額なのがネック。アドビの他のソフトと相性がよく、 連動して使える。編集はしやすく、たくさんのことができるが、これもやりたい!とやり出す とどんどん時間がかかる。

## ★VLLO(無料版、有料版あり)

プロの動画編集者が開発に携わった、AndroidOS・iOS両方で利用できるスマホアプリ。直観的 に操作が可能で、トランジション・キーフレーム等の設定も可能。デフォルトで用意されてい るフリー素材もセンスが良く使い勝手が良い。有料版(410円/月、820円/月 2440円/無期限 ※2021年3月末時点)にすると、さらに豊富な素材が利用できるようになる。

## 3.動画を撮るときに使った小物

★カメラ三脚

どこにでもくっつけられるゴリラスタンドとi-Pad、スマホ等にアタッチメントで変えられる三 脚は必須。手持ちで動かして撮るときにもあると安定する。

手持ちで撮るときには、脇を締めてなるべくブレないにようし、機械上でズームはしないで自 分で近づくのが原則。

# ★照明

主に人物を撮るときには、自然光があれば十分だが、自然光がない場所の場合、照明があった 方がよいときがある。照度の調節できる照明を2つ購入し、臨機応変に使った、直接当てる場合 もあるが、反射板(白いA1サイズのスチレンボードを使用)に当てる方が顔色がきれいになる

場合もある。プロではないのと、明るさや場所により、決まりがあるとは言えず、臨機応変に 目視で確認するしかなかった。

## ★バックパネル

スポーツ選手がスポンサーを入れたパネルをバックにインタビ ューしているのはよく見かける。そういったなかなかラジオの ロゴ、団体のロゴ、支援の日本財団のロゴをいれたバックパネ ルを作成した。それを置くだけでスタジオの雰囲気がでるので 撮影小物として、1つあると便利。

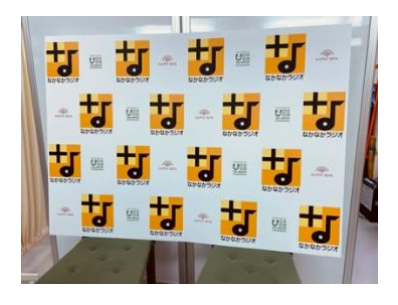

#### ★スケッチブック

インタビュー慣れしている人ばかりとは限らない。そういうときに事前に質問の答えをスケッ チブックに書いてもらい、フリップにすると、スムーズにいく場合がある。なかなかラジオで も、いくつかのインタビューで使っている。

#### 4.地元情報を集める!

#### ★横浜北部地元ニュース

地域のミニコミ誌やネット新聞に協力してもらい、原稿をつくり、画像を提供してもらって番 組を作成した。キャスター経験のない人を週替わりで採用し、高校生から大人まで、いろいろ なジャンルの方にチャレンジしてもらうことで、身近に感じてもらえたと思う。ただし、アン ケート調査では賛否両論の意見があった。

#### ★横浜北部グルメレポート

今回は横浜発祥と言われる「ナポリタン」に特化し、日本ナポリタン学会に協力してもらい実 施したことで、人気コーナーとなった。最初のいくつかの取材は、すでに信頼関係のあったお 店だったことから、厨房に入って作るところを撮影させてもらえた。その動画を見せた上で取 材を申し込んだ。取材NGなところもあったが、多くの厨房を撮影できたことが大きい。つまり 最初は知り合いのお店でサンプルをつくり、それを見せることでイメージがわき、取材を受け てくれる。今回は、途中緊急事態宣言でお店が休みのところもあったが、そういうときだか ら、比較的先方に時短で時間があったことや、少しでもできるPR活動を、というところで取材 を受けてくれたところも多かったと思われる。

## ★音楽のお話や、歌いましょう、のコーナー

なかなかラジオの中でもシニアの方に人気のあったのがこのコーナー。緊急事態宣言の中、み んなでカラオケにいって歌ったり、歌のサークル活動ができない中、このコーナーは癒やされ る、楽しいと好評。

## ★出ちゃいました、のコーナー

番組ファンを増やすには、より多くの地域の人に参加してもらう、参加型番組を作るのもよい と考えた。最初の放送がはじまったらすぐに、私も出てみたいという声が多く聴かれ、順番に

出てもらった。このコーナーを通して、多くの世代の方に、なかなかラジオを知ってもらえる きっかけが作れている。「出ちゃいました」のようなコーナーの場合、地元に絡めたネタ(た とえば地元で好きな場所とか、いきつけのおいしいお店とか、フォトジェニックポイントと か)

## 5.動画アップまでの流れ

【企画立案】→【アポ撮り】→【撮影】→【編集】→【YouTube限定公開】→【関係各所に確 認】→【Youtube本アップ】→【podcast (himaraya, Spofity)にアップ】→【タグ付け】→【HP に掲載、埋め込み】→【SNS等で拡散】

SNSでは地元情報の意見交換をしているFacebookグループに入り、情報に合わせて発信した。

QRコードのついた「なかなかラジオ」ステッカーを地元の公共施設や商店街 のお店、郵便局などにも置いてもらった。またチラシ、フライヤーを地元のマ ーケットやイベントで配布した。

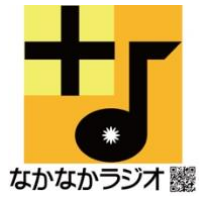

## 6.注意すべきこと

★音楽(BGM含む)について

たとえば喫茶店、ブティックなどのお店でBGMがかかっている場合、それをそのままYouTube で流してしまうと著作権に触れてしまうので注意。撮影するときにはなるべく止めてもらう か、トークしか入らないように工夫する必要がある。

その場でオリジナルで演奏したり、歌ったりすればほぼOKな場合が多いが詳しくはJASRACの ページを参照。こちらには、以下のように書いてある。

YouTubeなどJASRACが利用許諾契約を締結している動画投稿サービスにつきましては、次のと おり、投稿者の皆さまはJASRAC管理楽曲を含む動画をお手続きなくアップロードすることがで きます。(JASRACサイトより)

<お手続きなくアップロードすることができる条件(複数の条件がある場合は、いずれも満た す必要があります)>以下を参照

<https://www.jasrac.or.jp/smt/news/20/interactive.html>

録音されたBGMを使いたい場合には著作権フリーの音源を使用する必要がある。

著作権フリー音源で検索するとたくさん出てくる。また使っているアプリやツールに付属して いるものから探すこともできる。YouTubeの中にもフリーの音源はある。もちろん気に入った ものをサイトから購入することもできる。

★風景の映り込み(通行人など含む)について

外で撮る場合、どのくらい映り込む人に注意したほうがいいかという問題があるが、少なくと も個人があきらかに識別できる場合には、あらかじめ許可をもらう必要があるだろう。

文化庁のページに撮影に関して書いてあるので一読しよう。[https://www.bunka.go.jp/seisaku](https://www.bunka.go.jp/seisaku/chosakuken/hokaisei/utsurikomi.html) [/chosakuken/hokaisei/utsurikomi.html](https://www.bunka.go.jp/seisaku/chosakuken/hokaisei/utsurikomi.html)

また、撮影禁止の場所がある(有料で撮影を許可してるところなど)ので注意。 個人での撮影以外は有料となる場合がある。事前に許可が必要。 少し古いがこちらに参考記事があった。

[https://hamarepo.com/story.php?page\\_no=2&story\\_id=1691](https://hamarepo.com/story.php?page_no=2&story_id=1691)

★誰かが不快に思わないこと

被写体の方には必ず確認してからアップしよう、が原則。

それでもときどき「炎上」に近い状態おこると聞くことがある。そこまでいかなくとも、動画 をみて不快に思う人がいないかどうかを知る必要がある。ジェンダーのこと、障がいのことは 当たり前であるが、そうでなくても、まちの情報は、さまざまな考え方の方がいるため、でき れば公開する前に複数人に確認してもらうとよい。

## 7.課題

当初は、高齢者の方向けのチャンネルとしてはじめたのだが、高齢者の方が一人で聞くという よりも、家族にYouTubeに繋いでもらい閲覧する、高齢者施設や認知症予防カフェなどで見て もらう、という方が現実的だった。

たとえば大衆食堂でなんとなくテレビがついているように、なかなかラジオのYouTubeやPodc astが、老人ホームや介護施設で多くの人に見て、聴いてもらえるように今後もPRしていきた い。

「なかなかラジオ」ぜひチャンネル登録お願いします!